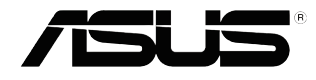

# **شاشة LCD مجموعة VP32U**

دلیل المستخدم

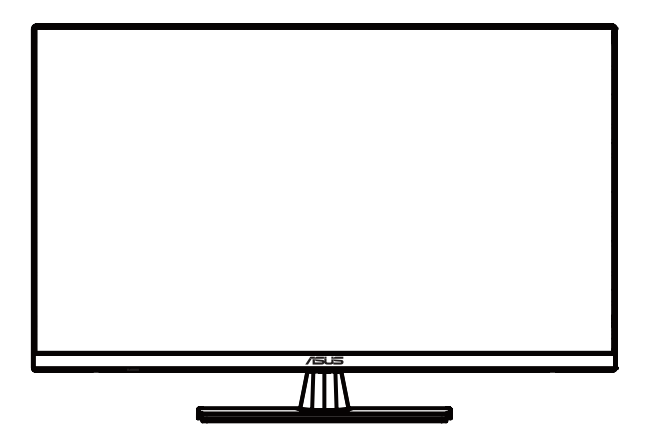

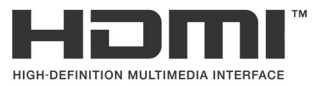

اإلصدار األول 2020 ويام

#### **حقوق الطبع والنشر © لعام 2017 محفوظة لصالح شركة .INC COMPUTER ASUSTek جميع الحقوق محفوظة.**

لا يجوز [عادة إصدار اي جزء من هذا الذليل, بما في ذلك المنتجات والبر امج الموضحة به، او نظه او نسخه او تخزينه في نظام<br>استرجاع أو ترجمته إلى أية لغة بأي شكل من الأشكال وباية هلريقة من الطرق، فهنا عدا الوثائق التي يحتفظ بها

هذا، ولا يسري العمل بضمان المنتج أو الخدمة الخاصة به في الحالات التالية: (١) إصلاح أو تعنيل أو تغيير المنتج دون الحصول على<br>إذن كتابي من شركة ASUS، أو (٢) إذا كان الرقم التسلسلي للمنتج مشوه أو مفقود.

تقدم شركة ASUS هذا الدليل "كما هو" دون أي ضمانات من أي نوع، سواء كانت صريحة أو ضمنية، بما في ذلك على سبيل المثال لا الحصر الضمانات الضمنية أو الشروط الخاصة بقابلية التداول التجاري أو الملائمة لغرض معين، ولن تتحمل شركة ASUS أو<br>مديروها أو موظفوها أو وكلاؤها بأي حال من الأحوال مسؤولية الأضرار غير المباشرة أو الخاصة أو العرضية أو الأضرا

المواصفات والمعلومات التي يشتمل عليها في هذا الدليل إنما هي للاطلاع فقط، ولشركة ASUS الحق في تغيير ها في اي وقت دون<br>إخطار مُسبق بذلك، ولا يجوز تفسير ها على أنها التزام من جانب الشركة، ومن ثم لا تتممل الشركة مسؤولية الأخطا

قد تكون اسماء المنتجات والشركات التي تظهر في هذا الدليل علامات تجارية مسجلة او محمية بحقوق الطبع والنشر للشركات المالكة<br>لها وقد لا تكون كذلك، ومن الممكن أن يكون استخدامها قاصرًا على أغراض التعريف والتوضيح بشكل يعود بالنفع

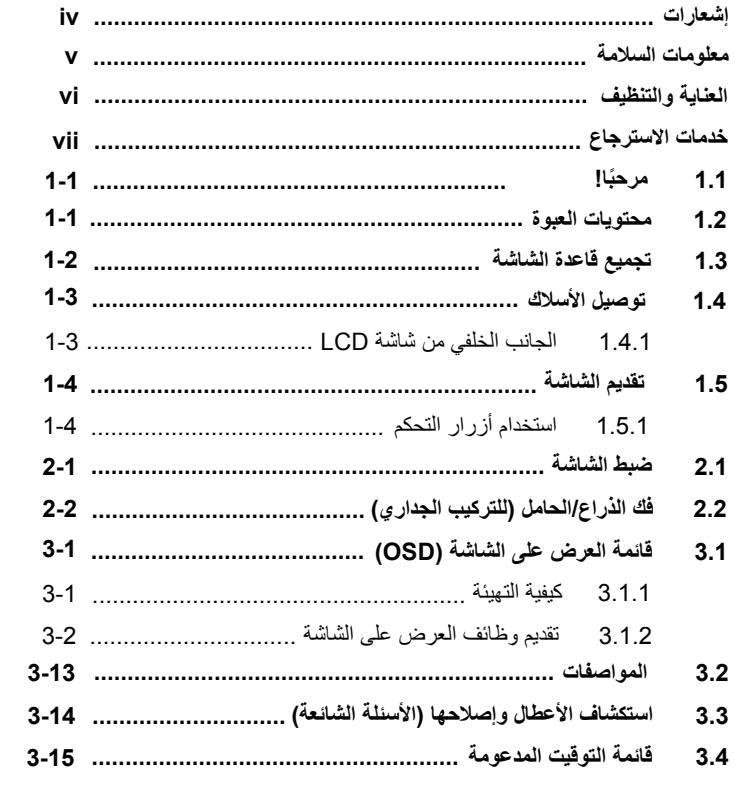

**مالحظات**

**بيان لجنة االتصاالت الفيدرالية**

يتماشي هذا الجهاز مع الفقرة 15 من قواعد لجنة االتصاالت الفيدرالية. ويخضع التشغيل للشرطين التاليين:

- ال يجوز أن يؤدي هذا الجهاز إلى حدوث تداخل ضار و
- يجب أن يتقبل هذا الجهاز أي تداخل يتم استقباله، بما في ذلك التداخل الذي قد يؤدي إلى أوضاع التشغيل غير المرغوب فيها.

تم اختبار هذا الجهاز وثبت أنه متوافق مع شروط الفئة ب من األجهزة الرقمية ومطابق للجزء 15 من قواعد لجنة االتصاالت الفيدرالية )FCC). وقد وضعت تلك القيود بهدف توفير حماية معقولة ضد التداخل الضار في التثبيت الداخلي. نظر ا لأن هذا الجهاز يولد ويستخدم بل وتصدر عنه طاقة على شكل ترددات لاسلكية فإنه قد يتسبب في حدوث تداخالت ضارة مع أجهزة االتصاالت الالسلكية إذا لم يتم تركيبه واستخدامه حسب التعليمات. مع ذلك، ليس هناك ما يضمن عدم حدوث هذا التشويش عند اتباع أسلوب معين في التثبيت. وإذا تسبب هذا الجهاز في تداخل ضار مع استقبال الراديو أو التلفاز، والذي يمكن تحديده بواسطة تشغيل وإيقاف الجهاز فنحن نحث المستخدم على محاولة تصحيح التداخل بواحد أو أكثر من اإلجراءات التالية:

- إعادة توجيه أو نقل هوائي االستقبال.
- زيادة المساحة الفاصلة بين الجهاز وجهاز االستقبال.
- قم بتوصيل الجهاز بمنفذ في دائرة مختلفة عن تلك التي استخدمت في توصيل جهاز االستقبال.
	- استشر البائع أو أي فني راديو/تلفاز متخصص للحصول على المساعدة.

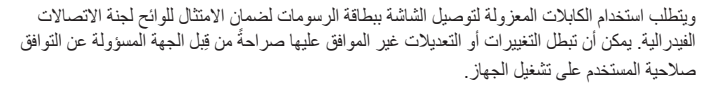

#### **بيان وزارة االتصاالت الكندية**

ال يتجاوز هذا الجهاز الرقمي حدود الفئة ب فيما يتعلق بانبعاثات التشويش الالسلكي الصادرة عن األجهزة الرقمية والمحددة في قواعد التداخل الالسلكي الصادرة عن وزارة االتصاالت الكندية.

يتفق هذا الجهاز الرقمي من الفئة ب مع 2003ICES الكندي.

This Class B digital apparatus meets all requirements of the Canadian Interference - Causing Equipment Regulations.

Cet appareil numérique de la classe B respecte toutes les exigences du Réglement sur le matériel brouiller du Canada.

**معلومات السالمة**

يرجى قراءة جميع الوثائق المرفقة مع العبوة بعناية قبل تركيب الشاشة. ً تجنب تعريض الشاشة للمطر أو الرطوبة تفاديا لمخاطر حدوث حريق أو صدمة كهربائية. يحظر محاولة فتح الغالف الخارجي للشاشة. قد تتسبب الفولطية العالية الخطرة داخل الشاشة في حدوث إصابات جسدية بالغة. في حالة تعرض مصدر اإلمداد بالطاقة للكسر، ال تحاول إصالحه بنفسك، واتصل بفني خدمة مؤهل أو البائع. تأكد من توصيل جميع الكبالت بشكل صحيح وعدم وجود أي تلف بكبالت الطاقة قبل الشروع في ً استخدام المنتج. وفي حالة اكتشاف أي تلف، اتصل بالبائع فورا. الفتحات الموجودة بالجانب الخلفي أو العلوي من الغطاء الخارجي للشاشة هي لأغراض التهوية، لذا برجي الحرص على عدم إعاقة هذه الفتحات. وتجنب تماماً وضع الجهاز بالقرب من أو على جهاز مشع أو مصدر حراري إال إذا كان المكان مزود بتهوية جيدة. ينبغي تشغيل الشاشة باستخدام مصدر تيار كهربائي من النوع الموضح على الملصق الخاص بها فقط. وفي حالة عدم التأكد من نوع التيار الكهربي المتاح لديك، اتصل بالموزع أو بشركة الكهرباء المحلية. استخدم قابس الطاقة المناسب الذي يتوافق مع معيار التيار الكهربائي المحلي. تجنب الحمولة الزائدة على مشتركات الكهرباء أسلاك التمديد. قد تسبب الحمولة الزائدة حريقًا أو صدمة كهربائية. تجنب تعريض المنتج لألتربة والرطوبة ودرجات الحرارة المرتفعة، كما يرجى عدم وضع الشاشة في أي مكان قد يتعرض فيه للبلل. احرص على وضع الشاشة فوق سطح ثابت. قم بفصل الشاشة أثناء العواصف البرقية أو في حالة عدم استخدامها لفترة طويلة، حيث يعمل ذلك على حمايتها من التلف الذي قد يلحق بها نتيجة التدفق المفاجئ للتيار الكهربائي. تجنب دفع أي جسم أو سكب أي نوع من السوائل داخل الفتحات الموجودة في الغالف الخارجي للشاشة. لضمان الحصول على جودة التشغيل المناسبة للشاشة، تجنب استخدام الشاشة إال مع أجهزة الكمبيوتر المدرجة في قائمة UL والمجهزة بالمقابس المهيأة بحيث تناسب الجهد الكهربائي الذي يتراوح مابين 240-100 فولت تيار متردد. يجب تركيب مخرج المقبس في مكان يقع بالقرب من الجهاز يسهل الوصول إليه. عند مواجهة أية مشكالت فنية بالشاشة، يرجى االتصال بفني صيانة مختص أو ببائع التجزئة. قد يحتوي هذا المنتج على مواد كيمائية معروفة لوالية كاليفورنيا بأنه المسبب للسرطان أو تشوهات المواليد أو أية أضرار تناسلية أخرى. اغسل يديك بعد التعامل مع الجهاز.

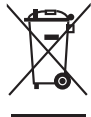

يشير رمز سلة المهملات ذات العجلات إلى أنه لا يجب وضع المنتج (الكهربائي، المعدات الإلكترونية وزر البطارية المحتوي على الزئبق) في نفايات غير مصنفة. يرجى مراجعة اللوائح المحلية الخاصة بالتخلص من المنتجات االلكترونية.

#### **العناية والتنظيف**

قبل رفع الشاشة أو تغيير موضعها، يفضل فصل الكبالت وكبل الطاقة. مع الحرص على اتباع األساليب الصحيحة لرفع الشاشة عند وضعها في مكانها. عند رفع الشاشة أو حملها، احرص على الإمساك بها جيداً من الأطراف. ولا تقم بحملها من الحامل أو الكبلات. التنظيف: أغلق الشاشة وافصل كبل التيار الكهربائي من المقبس نظف سطح الشاشة مستخدماً قطعة قماش خالية من الوبر وغير كاشطة. مع العلم بأن البقع الصعبة يمكن إزالتها باستخدام قطعة قماش مبللة على نحو بسيط بمحلول تنظيف خفيف.

تجنب استخدام المنظفات التي تحتوي على الكحول أو األسيتون. ال تستخدم سوى المنظفات المصنوعة خصيصاً لتنظيف شاشات العرض البلورية. ولا تقم أبداً برش المنظف على الشاشة مباشرة، فقد يتسرب إلى داخل الشاشة مما يؤدي إلى صدمة كهربائية.

تعد الأعراض التالية أمورا عادية بالشاشة<mark>:</mark> قد تومض الشاشة عند استخدامها لأول مرة نظراً لطبيعة الإضاءة الفلوريسنت، قم بايقاف مفتاح الطاقة ثم تشغيله مرة أخرى للتأكد من اختفاء هذا الوميض. ً قد تجد سطوعا غير متساوي بشكل خفيف على الشاشة وذلك حسب نمط سطح المكتب الذي تستخدمه. عندما يتم عرض نفس الصورة لساعات، قد يستمر وجود طيف من الشاشة السابقة بعد تبديل الصورة. وفي هذه الحالة، يتعين عليك الانتظار حتى تقوم الشاشة باستعادة الصورة تدريجياً أو إيقاف تشغيل الشاشة لعدة ساعات. في حالة إعتام الشاشة أو وميضها أو توقفها عن العمل، اتصل بالموزع أو مركز الصيانة للقيام

**االصطالحات المستخدمة في هذا الدليل**

بإصالحها. وال تحاول إصالح الشاشة بنفسك!

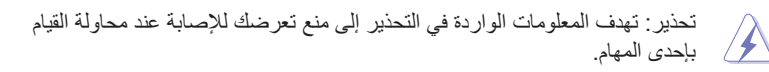

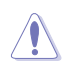

Ø

تنبيه: تهدف المعلومات الواردة في التنبيه إلى منع إلحاق األضرار بالمكونات عند محاولة إتمام إحدى المهام.

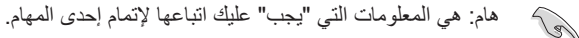

مالحظة: نصائح ومعلومات إضافية تساعدك على إكمال مهمة.

**أين يمكن الحصول على مزيد من المعلومات**

راجع المصادر التالية للحصول على معلومات إضافية وتحديثات المنتج والبرامج.

- **-1 مواقع ويب ASUS** توفر مواقع شركة ASUS على اإلنترنت أحدث المعلومات حول األجهزة والبرامج التي تنتجها الشركة. يرجي الرجوع إلى **com.asus.www://http**
	- **-2 الوثائق االختيارية** قد تحتوي عبوة المنتج على وثائق اختيارية مثل بطاقة الضمان، والتي قد يتم إضافتها من قبل موزع الشاشة. وال تعد هذه الوثائق من مكونات العبوة القياسية.

#### **خدمات االسترجاع**

تنبع برامج ASUS إلعادة التدوير واالسترجاع من التزامنا بأعلى معايير حماية البيئة. ونحن نؤمن بقدرتنا على تقديم الحلول التي تمكن عمالئنا، وبثقة، من إعادة تدوير ما نقوم بتصنيعه من منتجات وبطاريات وغير ذلك من المكونات الأخرى بالإضافة إلى مواد التعبئة.

يرجى زيارة الموقع الإلكتروني http://csr.asus.com/english/Takeback.htm للاطلاع على المعلومات التفصيلية حول إعادة التدوير في المناطق المختلفة.

## **ً 1.1 مرحبا!**

<span id="page-7-0"></span>! ً شكرا لشرائكم شاشة LCD من ASUS® أحدث شاشات LCD الواسعة من ASUS تقدم شاشة أسطع وأوسع، بالإضافة إلى مجموعة من الخصائص التي تعزز تجربة المشاھدة. بھذه الخصائص، یمكنك الاستمتاع بالتجربة البصریة المریحة والمبھجة التي تقدمھا لك الشاشة.

#### **1.2 محتویات العبوة**

تحقق من العبوة بحثًا عن العناصر التالية:

- شاشة LCD
- قاعدة الشاشة
- دلیل التشغیل السریع
	- بطاقة الضمان
		- سلك الطاقة
- كابل مدخل الشاشة (اختیاري)
	- كابل HDMI) اختیاري)

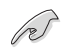

• إذا كانت أي من العناصر السابقة تالفة أو ً مفقودة، اتصال بالبائع فورا.

## **1.3 تجمیع قاعدة الشاشة**

- .1 اجعل واجھة الشاشة لأسفل على طاولة.
	- .2 قم بتوصیل القاعدة بالذراع.
- <span id="page-8-0"></span>.3 قم بتدویر البرغي باتجاه عقارب الساعة لضمان إحكا م القاعدة. ثم اضبط الشاشة بالزاویة الأكثر راحة بالنسبة لك.
	- **Æ**ΓΙ๊ΕΗ (Α΄ Α΄ Α΄ ΕΙ

• ننصح بتغطیة سطح الطاولة باستخدام قماشة ناعمة لمنع تلف الشاشة.

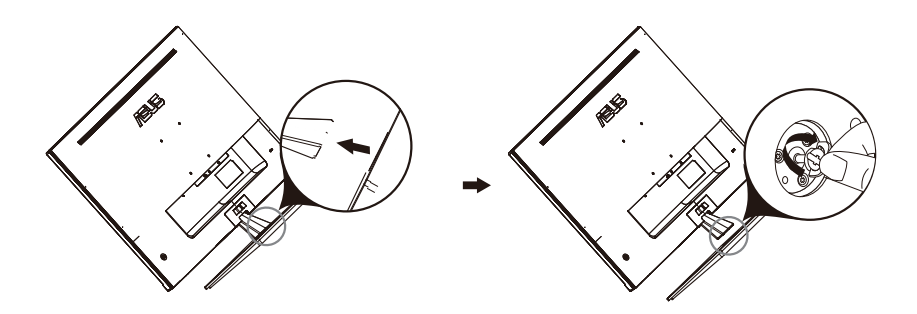

## **1.4 توصیل الأسلاك**

## **1.4.1 الجانب الخلفي من شاشة LCD**

<span id="page-9-0"></span>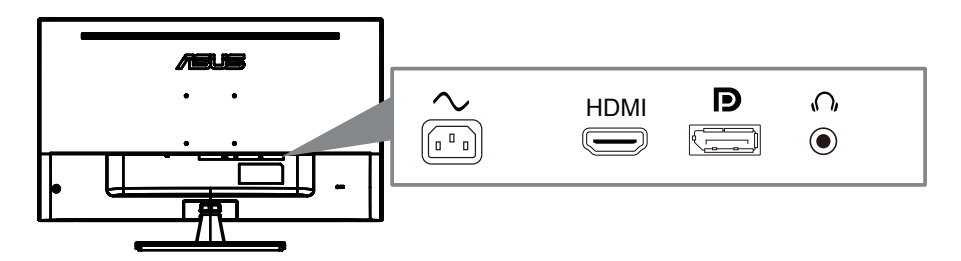

- .1 مدخل سلك طاقة التیار المتردد.
	- .2 منفذ HDMI
	- .3 منفذ مدخل الشاشة
	- .4 مقبس سماعة الأذن

#### **1.5 تقدیم الشاشة**

#### **1.5.1 استخدام أزرار التحكم**

استخدم أزرار التحكم خلف الشاشة لضبط إعدادات الصورة.

<span id="page-10-0"></span>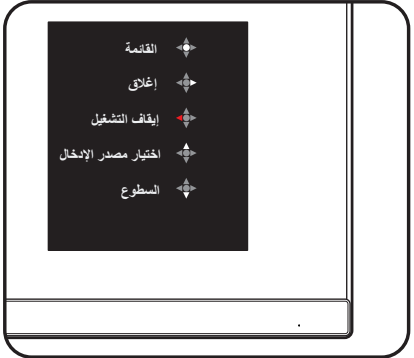

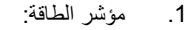

• شرح ألوان مؤشر الطاقة في الجدول التالي.

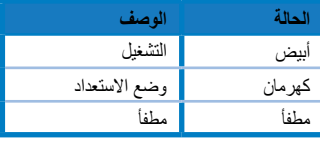

- .2 الزر الأوسط:
- اضغط على ھذا الزر للدخول إلى قائمة العرض على الشاشة.
- اضغط على ھذا الزر لتشغیل الشاشة عندما تكون في وضع إیقاف التشغیل.
	- .3 الزر الأیسر:
	- الخروج من قائمة العرض على الشاشة أو العودة إلى القائمة السابقة.
		- .4 الزر الأیمن:
		- مفتاح مختصر لإیقاف التشغیل.
		- الدخول إلى خیار القائمة التالیة.
			- .5 الزر العلوي:
		- استخدم ھذا ال[زر لاختیار م](#page--1-1)صدر الإدخال.
		- الانتقال إلى الخیار العلوي أو زیادة قیمة الخیار المحدد.
			- .6 الزر السفلي:
			- استخدم ھذا الزر للتحكم في السطوع.
		- الانتقال إلى الخیار السفلي أو خفض قیمة الخیار المحدد.
		- زر مختصر لقفل الأزرار. اضغط عليه مطولًا لمدة 5 ثواني لتمكین/تعطیل قفل المفاتیح.

#### **2.1 ضبط الشاش**ة

- <span id="page-11-0"></span> لأفضل تجربة مشاھدة، ننصح بالنظر بحیث یكون وجھك بالكامل في مستوى الشاشة، ثم ضبط الشاشة بالزاویة الأنسب والأكثر راحة بالنسبة لك. •
	- امسك الحامل لمنع الشاشة من السقوط أثناء تغییر الزاویة.
		- یمكنك ضبط زاویة الشاشة من °5 إلى .°8

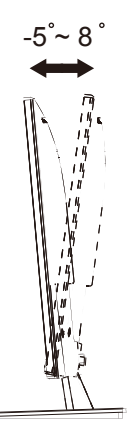

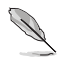

•

ً من الطبیعي أن تھتز الشاشة قلیلا أثناء ضبط زاویة المشاھدة.

## **2.2 فك الذراع/الحامل (للتثبیت الجداري VESA(**

ً الحامل القابل للفك لھذه الشاشة مصمم خصیصا للتركیب الجداري.

**لفك الذراع/الحامل**

- .1 افصل أسلاك الطاقة والإشارة. وضع الجانب الأمامي لسطح الشاشة بحذر على طاولة نظیفة.
- .2 استخدم مفك براغي لفك البرغیین على الذراع (الشكل 1)، ثم فك الذراع/الحام ل من الشاشة (الشكل 2).

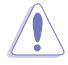

- ننصح بتغطیة سطح الطاولة بمفرش ناعم لمنع تلف الشاشة.
	- امسك حامل الشاشة أثناء فك البراغي.

الشكل 1 الشكل 2

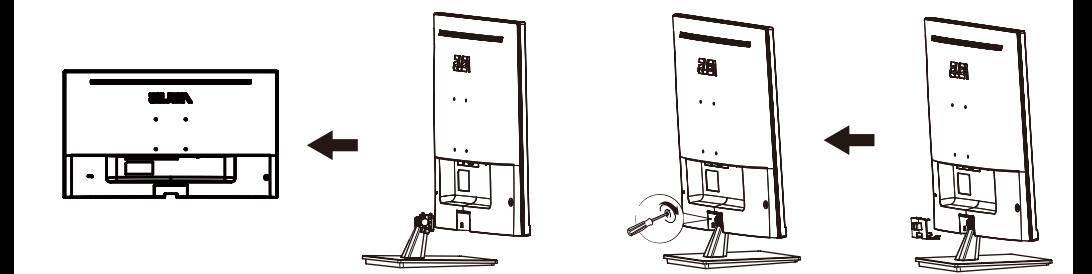

- مجموعة التركیب الجداري (100 × 100مم) یتم شراؤھا بشكل منفصل.
- لا تستخدم إلا رف التركیب الجداري المعتمدة من UL بحد أدنى للوزن/الحمولة 12كج م (حجم البراغي: 10 × 4Mمم).

## **3.1 قائمة العرض على الشاشة (OSD(**

**3.1.1 كیفیة التھیئة** 

<span id="page-13-0"></span>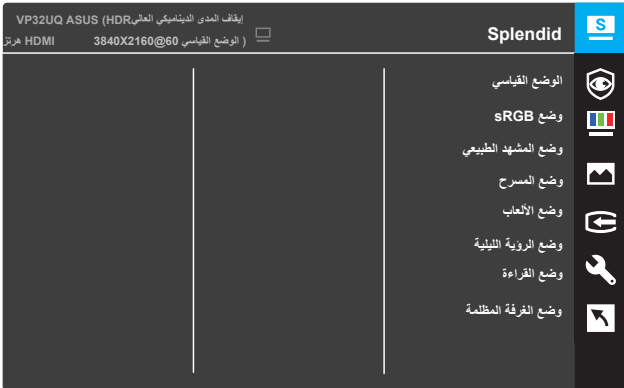

- .1 اضغط على زر القائمة MENU لتنشیط قائمة العرض على الشاشة (OSD(.
- .2 اضغط على الأزرار ▼ و▲ للتبدیل بین الخیارات في القائمة. وعندما تنتقل من أیقونة إلى أخرى، سوف یبرز اسم الخیار.
	- •لاختیار العنصر المحدد بالقائمة، اضغط على الزر . .3
	- .4 اضغط على الأزرار ▼ و▲ لاختیار المقیاس المطلوب.
	- •اضغط على الزر للدخول إلى شریط التمریر ثم استخدم الأزرار ▼ و▲، وفقًا للمؤشرات على القائمة، لإجراء التغییرات. .5
		- •اختر للعودة إلى القائمة السابقة أو للموافقة والعودة إلى القائمة السابقة. .6

#### **3.1.2 تقدیم وظائف العرض على الشاشة**

#### **Splendid .1**

<span id="page-14-0"></span>تحتوي ھذه الخاصیة على ثمان وظائف فرعیة یمكن الاختیار منھا وفقًا لتفضیلاتك. كل وضع یمكن إعادة تعیینھ، والسماح لك بالإبقاء على إعداداتك أو العودة إلى الوضع المعین مسبقًا.

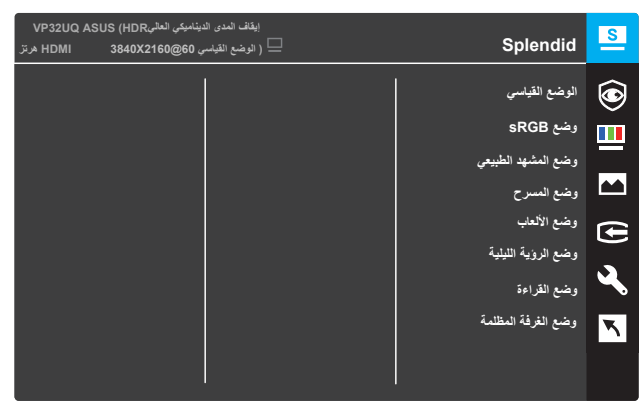

- • **الوضع القیاسي:** ھذا أفضل اختیار لتحریر الوثائق مع تقنیة الفیدیو الذكي .™SPLENDID
- **الوضع sRGB:** ھذا أفضل اختیار لعرض الصور والرسومات من جھا ز الكمبیوتر.
	- • **وضع المشھد الطبیعي:** أفضل اختیار لعرض صور المشاھد الطبیعیة باستخدام تقنیة الفیدیو الذكي SPLENDID™.
	- **وضع المسرح:** ھذا أفضل اختیار لمشاھدة الأفلام بتقنیة الفیدیو الذكي .™SPLENDID
		- **وضع الألعاب:** ھذا أفضل اختیار للألعاب باستخدام تقنیة الفیدیو الذكي SPLENDID™.
- **وضع الرؤیة اللیلیة:** ھذا أفضل لاختیار للعب الألعاب المظلمة الشاشة أو مشاھ دة أفلام مظلمة الإضاءة باستخدام تقنیة الفیدیو الذكي SPLENDID™.
	- **وضع القراءة:** ھذا أفضل اختیار لقراءة الكتب باستخدام تقنیة الفیدیو الذكي .™SPLENDID
		- • **وضع الغرفة المظلمة:** ھذا أفضل اختیار للإضاءة المحیطة الضعیفة باستخدام تقنیة الفیدیو الذكي SPLENDID™.

- في الوضع القیاسي، لا یمكن للمستخدم تھیئة وظائف التشبع، ودرجة الخلفیة، والح دة، وASCR.
- في وضع sRGB، لا یمكن للمستخدم تھیئة وظائف التشبع، وحرارة الألوان، ودرجة الخلفیة، والحدة، والسطوع، والتباین وASCR.
	- في وضع القراءة، لا یمكن للمستخدم تھیئة وظائف التشبع، ودرجة الخلفیة ، وASCR، والتباین، وحرارة الألوان.

#### **.2 العنایة بالعین**

في ھذه الخاصیة، یمكنك ضبط الإعدادات لحمایة أفضل لعینیك.

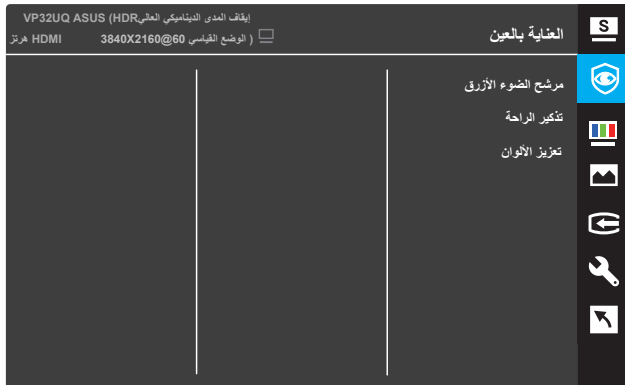

• **مرشح الضوء الأزرق**: في ھذه الخاصیة، یمكنك ضبط مرشح الضوء الأزرق من 0 إلى الحد الأقصى.

- 0: بدون تغییر
- \* الحد الأقصى: أعلى مستوى، حیث تناثر أقل للضوء الأزرق. عند تنشیط مرشح الضوء الأزرق، سوف یتم استیراد الإعدادات الافتراضیة للوضع القیاسي. وفي أي مستوى خلاف المستوى الأقصى، یمكن للمستخدم تھیئة السطوع. الحد الأقصى ھو إعداد محسّن. ويتوافق مع اعتماد الضوء الأزرق المنخفض TUV\*. ولا يمكن للمستخدم تھیئة السطوع.

\*عند یكون تعزیز الألوان بالقیمة الافتراضیة (50).

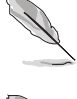

•

یرجى الاطلاع على ما یلي لتخفیف إجھاد العین:

- ً ینبغي على المستخدمین قضاء بعض الوقت بعیدا عن الشاشة في حالة تشغیلھا لساعات طویلة. ینصح بأخذ فترات راحة قصیرة (5 دقائق على الأكل) بعد حوالي ساعة من العمل المستمر على جھاز الكمبیوتر. أخذ فترات راحة قصیرة ومتكررة أكثر فعالیة من راحة واحدة طویلة.
	- للحد من إجھاد وجفاف العینین، یجب على المستخدمین إراحة أعینھم بانتظام م ن خلال التركیز على عناصر بعیدة.
- ً یمكن أن تساعد تمرینات العین على التخلص من الإجھاد. كرر تلك التمرینات كثیر ا. إذا استمر الشعور بإجھاد العین یرجى استشارة طبیب. تدریبات العین: (1) كرر الن ظر لأعلى وأسفل (2) قم بتدویر عینیك ببطء (3) انقل عینیك بشكل قطري.
- الضوء الأزرق عالي الطاقة قد یؤدي إلى إجھاد العین والتنكس البقعي المرتبط بالعم ر (AMD(. مرشح الضوء الأزرق یزیل %70 (بحد أقصى) من الضوء الأزرق الضا ر ّ لتنب متلازمة الرؤیة الحاسوبیة (CVS (عندما یعدل المستخدم مرشح الضوء الأ زرق إلى مستوى الحد الأقصى.

**• تذكیر الراحة:** تقدم لك ھذه الخاصیة تذكیر بالراحة وفقًا للمدة التي تقوم بإعدادھا لوقت العمل. على سبیل المثال، إذا قمت بإعداد وقت العمل 30 دقیقة، سیظھر تذكیر على الجانب العلوي الأیسر من الشاشة لمدة 5 دقائق عندما یمر ذلك الوقت. اضغط على أي مفتاح لجعل التذكیر یختفي من على الشاشة.

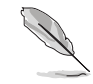

عند تمكین ھذه الخاصیة، ستكون الخصائص التالیة غیر متاحة: وضع Splendid .QuickFitو ،GamePlusو ،Demo

> **• تعزیز الألوان:** نطاق ضبط تعزیز الألوان من 0 إلى .100

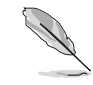

•

- ھذه الخاصیة غیر متاحة عند اختیار الوضع sRGB في قائمة Splendid.
- ھذه الخاصیة غیر متاحة عند اختیار درجة الاحمرار أو الاصفرار في قائمة درجة الخلفیة.
- **.3 الألوان**

اختر ألوان الشاشة التي تعجبك من ھذه الخاصیة.

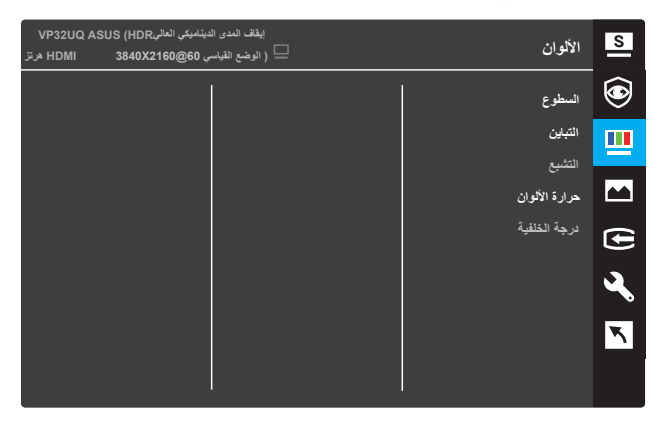

- **السطوع:** ضبط مستوى السطوع. تتراوح قیمة الضبط من 0 إلى .100
	- **التباین:** ضبط مستوى التباین. تتراوح قیمة الضبط من 0 إلى .100
	- **التشبع:** ضبط مستوى السطوع. تتراوح قیمة الضبط من 0 إلى .100
- **حرارة الألوان:** اختیار حرارة الألوان المطلوبة. الخیارات المتاحة: **بارد، طبیعي ، دافئ، ووضع المستخدم.**

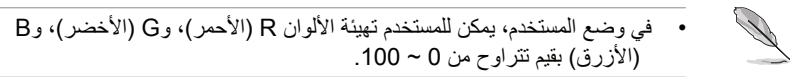

• **درجة الخلفیة:** اختر لون الخلفیة المطلوب. الخیارات المتاحة: **إحمرار، طبیعي، وإصفرار.**

**.4 الصورة**

یمكنك ضبط حدة الصورة، ومعدل الاستجابة (Free Trace(، الأبعاد، ،VividPixel ASCR، المزامنة الحرة (FreeSync) (في HDMI فقط)، والمدى الدینامیكي العالي (HDR (من ھذه الخاصیة الرئیسیة.

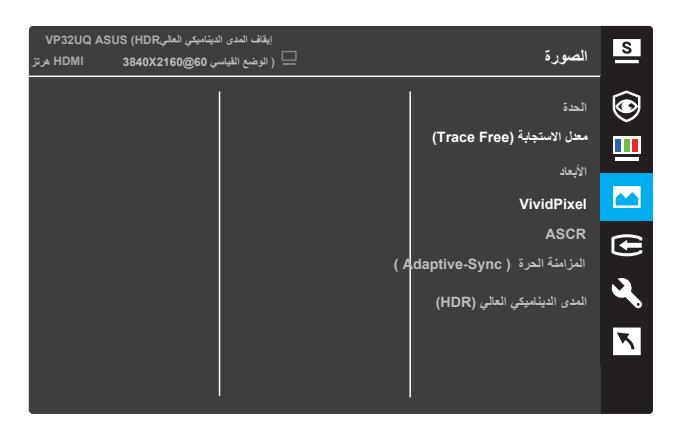

- **• الحدة:** ضبط مستوى حدة الصورة. تتراوح قیمة الضبط من 0 إلى .100
- **• معدل الاستجابة (Free Trace(:** تسریع زمن الاستجابة باستخدام تقنیة Over Drive. نطاق الضبط من الأقل 0 إلى الأسرع .100
	- **• الأبعاد:** ضبط الأبعاد إلى **"كامل الشاشة"، "4:3"، أو "تجاوز الشاشة".**

- • 4:3 متاح فقط عندما یكون مصدر الإدخال بصیغة .4:3 تجاوز الشاشة متاح فقط في إدخال HDMI.
- **VividPixel:** تقنیة ASUS الحصریة التي تقدم تجربة بصریة واقعیة بوض وح الكریستال واستمتاع بالتفاصیل. نطاق الضبط من 0 ~ .100
	- **ASCR:** اختر **التشغیل** أو **الإیقاف** لتمكین أو تعطیل خاصیة معدل التبای ن الدینامیكي.

• **المزامنة الحرة (Sync-Adaptive(:** اختر **التشغیل** أو **الإیقاف** لتمكین أو تعطیل معدل التنشیط الدینامیكي بنطاق من 60 ھرتز.

 • **المدى الدینامیكي العالي ):(HDR** ھناك وضعیتان للمدى الدینامیكي العالي )الم دى الدینامیكي العالي للسینما والمدى الدینامیكي العالي للألعاب(. سوف یتم قفل خاصیة المدى الدینامیكي العالي عند الاتصال بفیدیو.HDR 2FreeSync AMD

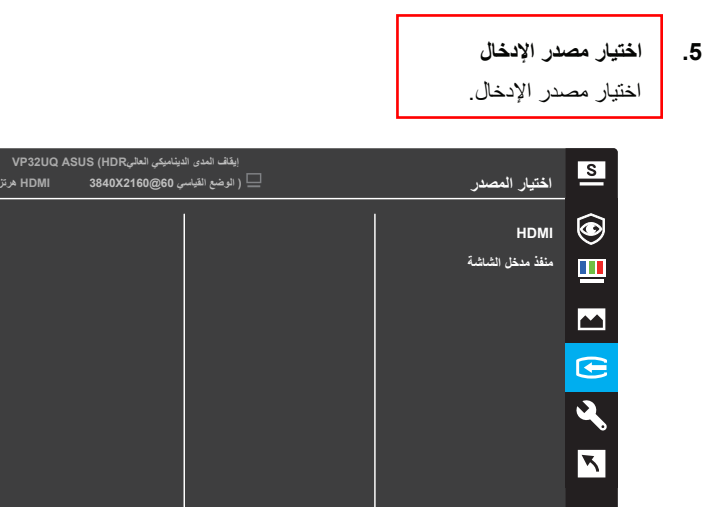

#### **.6 إعداد النظام**

ضبط تھیئة النظام.

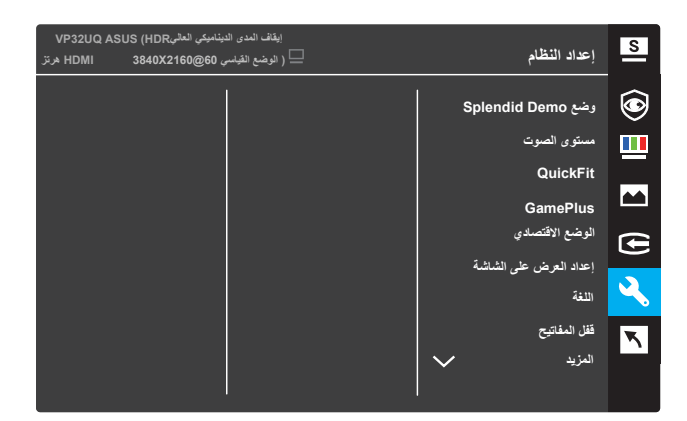

(الصفحة 1/2)

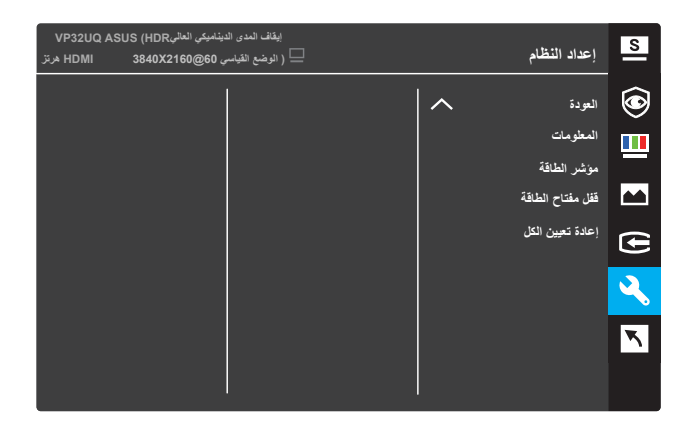

(الصفحة 2/2)

- **•** وضع Demo Splendid: تنشیط الوضع التجریبي لخاصیة Splendid.
	- **•** مستوى الصوت: نطاق الضبط من 0 إلى .100
	- **•** QuickFit: عرض خاصیة QuickFit.3.1.2.2
- **•** GamePlus: تنشیط الشبكیة، أو المؤقت أو عداد الإطارات لكل ثانیة أو خاصیة تعزیز المشاھدة.
	- **• الوضع الاقتصادي**: تنشیط الوضع الاقتصادي لتوفیر الطاقة.
- **• إعداد العرض على الشاشة**: ضبط مھلة العرض على الشاشة، **CI/DDC**، وشفافیة شاشة العرض على الشاشة.
	- **• اللغة**: اختیار لغة العرض على الشاشة.
- **• قفل المفاتیح**: اضغط على الزر الثاني على الیمین لمدة أكثر من خمس ثواني لتنشیط خاصیة قفل المفاتیح.
	- **• المزید** : الذھاب إلى الصفحة التالیة في إعداد النظام.
	- **• العودة** : العودة إلى الصفحة السابقة في إعداد النظام.
		- **• المعلومات** : عرض معلومات الشاشة.
		- **• مؤشر الطاقة** : تشغیل/إیقاف مؤشر الطاقة LED
			- **• قفل زر الطاقة** : تعطیل/تمكین زر الطاقة.
	- **• تنظیم دوباره ھمھ: بلھ** را انتخاب کنید تا ھمھ تنظیمات بھ حالت پیش فرض کارخانھ برگردانده شود.

#### **.7 الاختصار**

تعیین خاصیة خاصة لمفتاحي الاختصار.

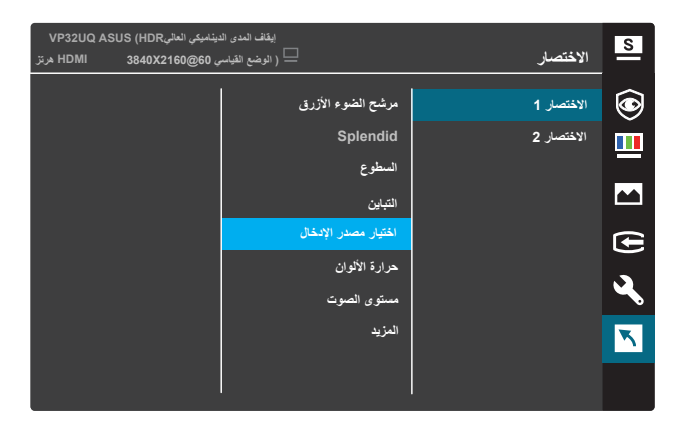

(الاختصار 1)

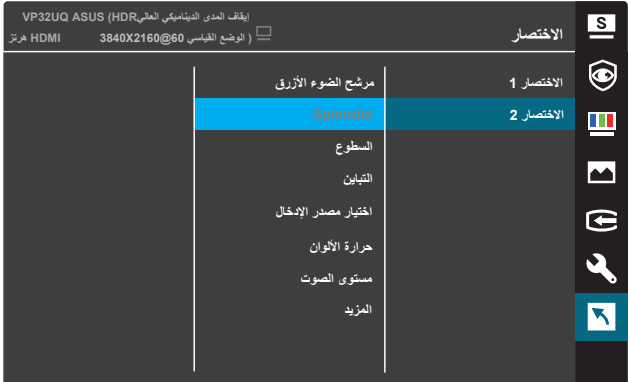

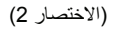

- **•** الا**ختصار 1:** تعیین خاصیة لمفتاح الاختصار 1. الخیارات المتاحة: **مرشح الضوء الأزرق، Splendid، السطوع، التباین، اختیار مصدر الإدخال، حرارة الألوان، مستوى الصوت، QuickFit ،GamePlus، تذكیر الراحة، تعزیز الألوان**، والإعداد الافتراضي **ھو اختیار مصدر الإدخال**.
- **•** ا**لاختصار 2:** تعیین خاصیة لمفتاح الاختصار 1. الخیار ات المتاحة: **مرشح الضوء الأزرق، Splendid، السطوع، التباین، اختیار مصدر الإدخال، حرارة الألوان، مستوى الصوت، QuickFit ،GamePlus، تذكیر الراحة، تعزیز الألوان**، والإعداد الافتراضي ھو **اختیا**ر **السطوع**.

#### **3.1.2.1 خاصیة GamePlus**

تقدم خاصیة GamePlus مجموعة أدوات تخلق بیئة ألعاب أفضل للمستخدمین عند لعب الأنواع المختلفة من الألعاب. خاصیة التشابك تمنحك 6 خیارات تشابك مختلفة تتیح لك اختیار أفضل ما تناسب ً اللعبة أثناء اللعب. ھناك أیضا مؤقت على الشاشة یمكنك ضبط موضعھ على یسار الشاشة لتتبع الوقت المستغرق في اللعبة؛ بینما عداد الإطار لكل ثانیة یتیح لك معرفة مدة انسیابیة تشغیل اللعبة. مواءمة الشاشة تعرض خطوط متوائمة على الجوانب الأربعة للشاشة، تعمل بمثابة أداة سھلة ومفیدة لتنظیم العدید من الشاشات بشكل مثالي.

لتنشیط خاصیة GamePlus:

- .1 اضغط على زر **القائمة MENU** لتنشیط قائمة العرض على الشاشة.
- .2 اضغط على الأزرار أو لاختیار **الاختصار**. ثم اضغط على الزر للدخول إلى قائمة **الاختصار**.
	- .3 اضغط على الأزرار أو لاختیار **الاختصار 1** أو **الاختصار** .**2**
	- .4 اضغط على الزر للدخول إلى القائمة الفرعیة **للاختصار** 1 أو **الاختصار** .**2**
- .5 اضغط على الأزرار أو لاختیار **GamePlus**. ثم اضغط على الزر لتأكید القائمة الفرعیة لـ **GamePlus**.
	- .6 اضغط على الأزرار أو لاختیار **التشابك، المؤقت، عداد الإطار لكل ثانیة أو مواءمة العرض**. ثم اضغط على الزر لتأكید الاختیار.
		- .7 اضغط على الزر بشكل متكرر للخروج من قائمة العرض على الشاشة.
		- .8 اضغط على زر **الاختصار 1** أو زر **الاختصار 2** المحدد لتنشیط القائمة الرئیسیة لـ .GamePlus

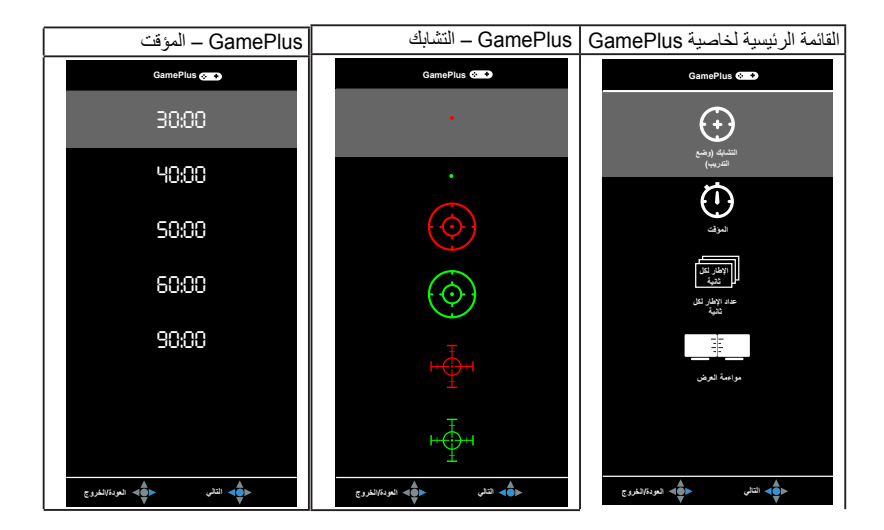

## **2-5-1 وظيفة QuickFit( المالءمة السريعة(**

تشتمل وظيفة QuickFit (الملائمة السريعة) على ثلاث أنماط: (١) الشبكة (٢) مقاس الورقة (٣) حجم الصورة.

-1 نمط الشبكة: يتيح هذا النوع من األنماط للمصممين والمستخدمين على حد سواء تنظيم محتوى وتصميم صفحة ما حتى يمكن الحصول على مظهر وشكل متسقين.

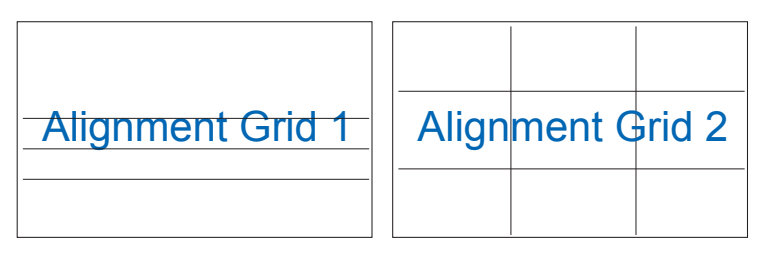

٢ – مقاس الورقة: يمكّن المستخدمين من عرض مستنداتهم بحجمها الفعلي على الشاشة.

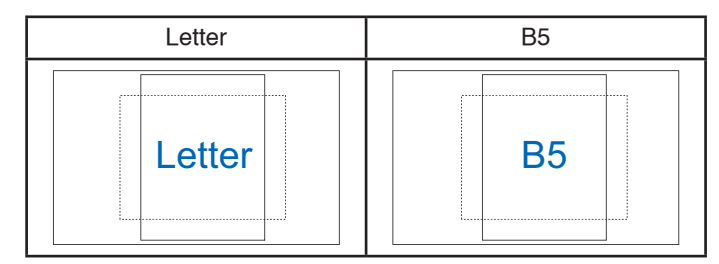

٣- حجم الصور بن ولمصور ين وغير هم من المستخدمين من عرض صور هم وتحرير ها بدقة بحجمها الفعلي على الشاشة.

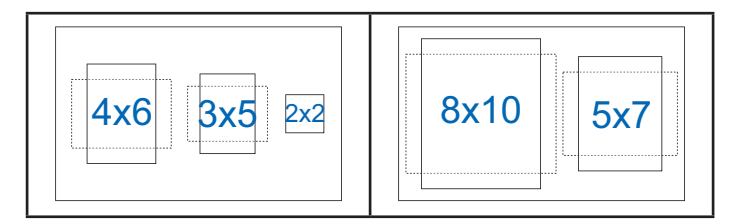

## **3.2 المواصفات**

<span id="page-23-0"></span>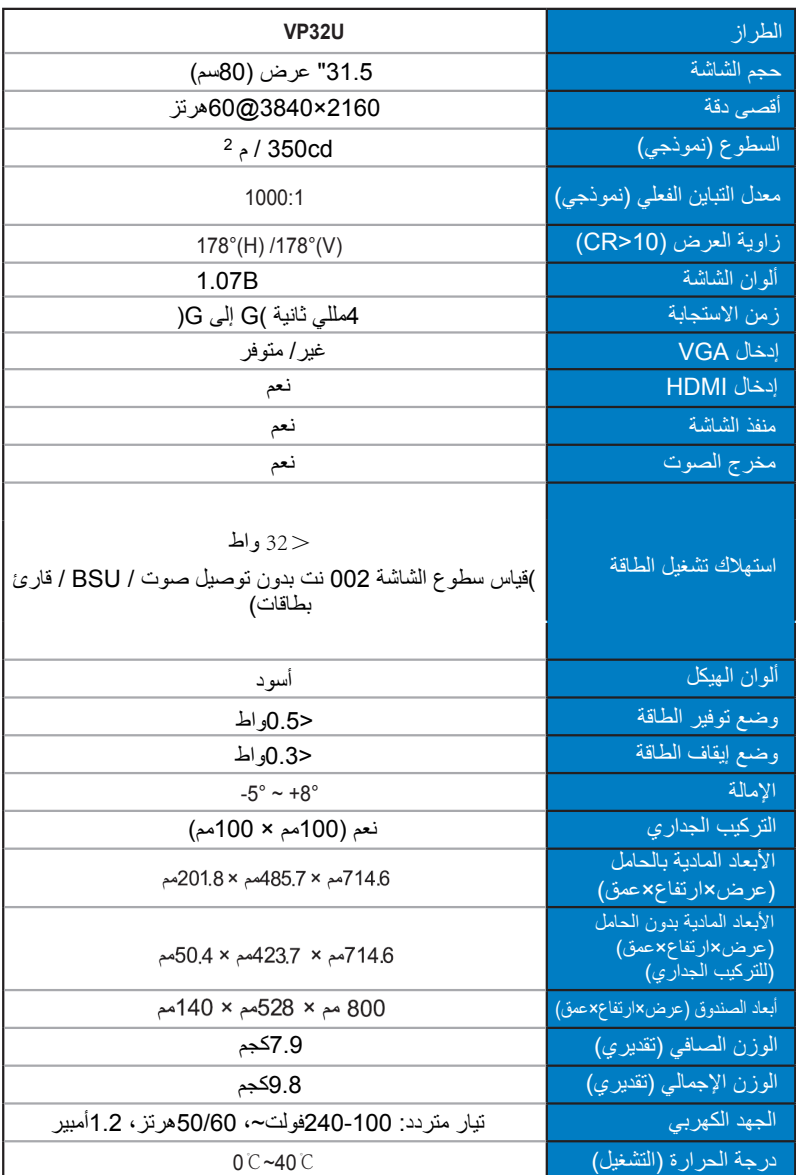

## **3.3 استكشاف الأعطال وإصلاحھا (الأسئلة الشائعة)**

<span id="page-24-0"></span>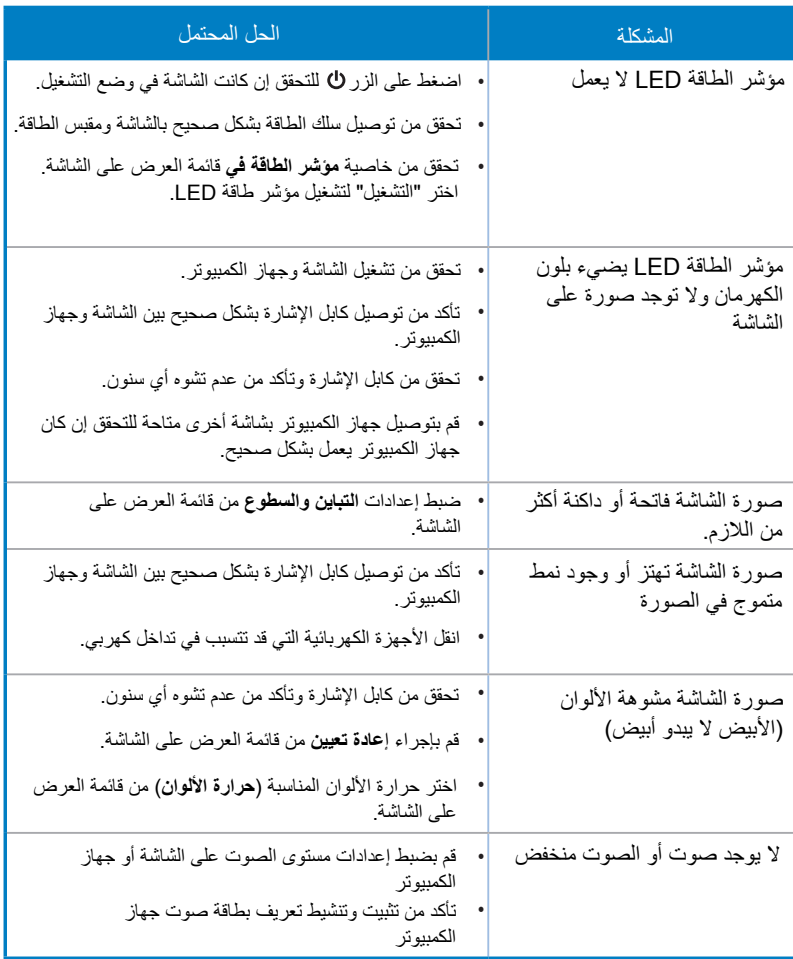

## **3.4 قائمة التوقیت المدعومة**

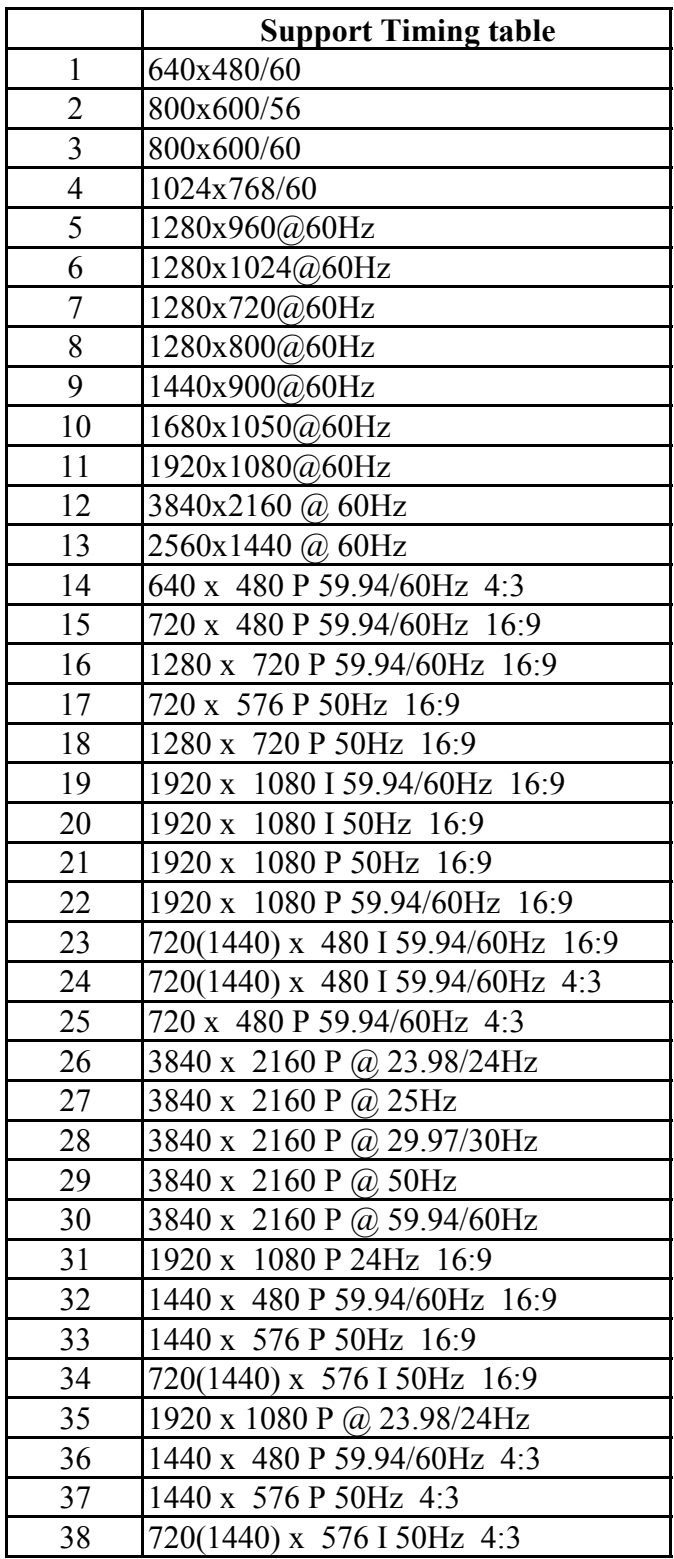